В случае, если учет велся в экселе и на бумаге, помимо заполнения справочников, потребуется ввести начальные остатки по регистрам учета.

#### **Остатки взаиморасчетов с покупателями и поставщиками**

Для этого можно использовать регистр (ведомость) взаиморасчеты. Общая сумма долга контрагентов должна быть равна общему долгу клиентов в 1С или иной программе (в зависимости от конфигурации база для сравнения - остатки по счетам 62, 60 или регистр взаиморасчетов).

Ввести или откорректировать взаиморасчеты можно через документы - акты сверки, долги корректировки взаиморасчетов.

## **Остатки тары у клиентов**

Если в старой базе велся тот или иной учет тары, сверить остатки по нему можно через ведомость (регистр) «тара у клиентов». В том же меню есть регистр «расчеты по залогам за тару» и «собственная тара клиентов», которые в ряде случаев могут также загружаться или вводиться в Водяной. Фактический долг по таре можно также увидеть через Отчеты - Тара - Задолженность клиентов по таре (долг клиента по таре = остаток тары у него - залог или собственная тара).

Контрольный отчет в 1С зависит от конфигурации, например, в 1С УПП это будет ведомость по возвратной таре.

Ввести остатки вручную можно при помощи документов [корректировки остатков тары у](https://vodasoft.ru/wiki/doku.php?id=%D0%BE%D1%81%D1%82%D0%B0%D1%82%D0%BA%D0%B8_%D1%82%D0%B0%D1%80%D1%8B_%D1%83_%D0%BA%D0%BB%D0%B8%D0%B5%D0%BD%D1%82%D0%BE%D0%B2) [клиентов](https://vodasoft.ru/wiki/doku.php?id=%D0%BE%D1%81%D1%82%D0%B0%D1%82%D0%BA%D0%B8_%D1%82%D0%B0%D1%80%D1%8B_%D1%83_%D0%BA%D0%BB%D0%B8%D0%B5%D0%BD%D1%82%D0%BE%D0%B2).

## **Остатки товаров**

Для контроля можно использовать регистр (ведомость) себестоимость товаров. Общая себестоимость должна соответствовать тому же показателю в 1С на дату перехода. В зависимости от конфигурации 1С базой для сравнения будут остатки по счету 41 или регистр остатков/партий ТМЦ.

В отличие от других регистров, остатки товаров загружаются не в документы - ввод начальных остатков, а в документы - склад - [оприходование излишков товаров](https://vodasoft.ru/wiki/doku.php?id=%D0%BE%D0%BF%D1%80%D0%B8%D1%85%D0%BE%D0%B4%D0%BE%D0%B2%D0%B0%D0%BD%D0%B8%D0%B5). Это сделано для упрощения ручных корректировок (т.к. помимо собственно регистра остатков те же данные должны фигурировать в регистре себестоимости товаров, продукции, документ оприходования синхронно делает требуемые движения).

ВАЖНО! Тара в программе - отдельный справочник, НЕ НАДО вводить тару в справочник товаров и, соответственно, в остатки товаров на складе.

Корректировку остатков можно выполнить и при помощи документа ["инвентаризация товаров,](https://vodasoft.ru/wiki/doku.php?id=%D0%B8%D0%BD%D0%B2%D0%B5%D0%BD%D1%82%D0%B0%D1%80%D0%B8%D0%B7%D0%B0%D1%86%D0%B8%D1%8F) [продукции"](https://vodasoft.ru/wiki/doku.php?id=%D0%B8%D0%BD%D0%B2%D0%B5%D0%BD%D1%82%D0%B0%D1%80%D0%B8%D0%B7%D0%B0%D1%86%D0%B8%D1%8F), на основании которого заполняются документы списания,

### **Остатки тары на складе**

Вводятся через документы - Ввод начальных остатков - Остатки по регистру «Тара на складе». Ручной ввод также возможен через документы - склад - [оприходование пустой тары.](https://vodasoft.ru/wiki/doku.php?id=%D0%BE%D0%BF%D1%80_%D1%82%D0%B0%D1%80%D1%8B)

# **Контроль остатков, другие регистры**

Состояние всех регистров учета и движения по ним отражаются в отчетах, расположенных в меню «ведомости (регистры)». В них можно будет увидеть сформированные остатки и, при необходимости, перейти в документы, их сформировавшие.

В некоторых случаях может потребоваться ввод остатков по регистрам, не упомянутым выше. Это можно сделать через меню «Документы - Ввод начальных остатков».

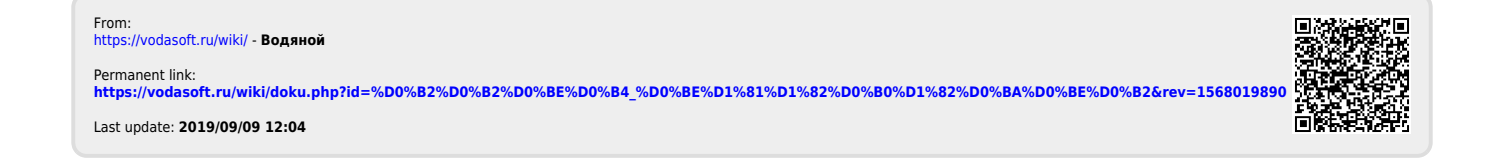